# **Handbuch für TEXA RC3**

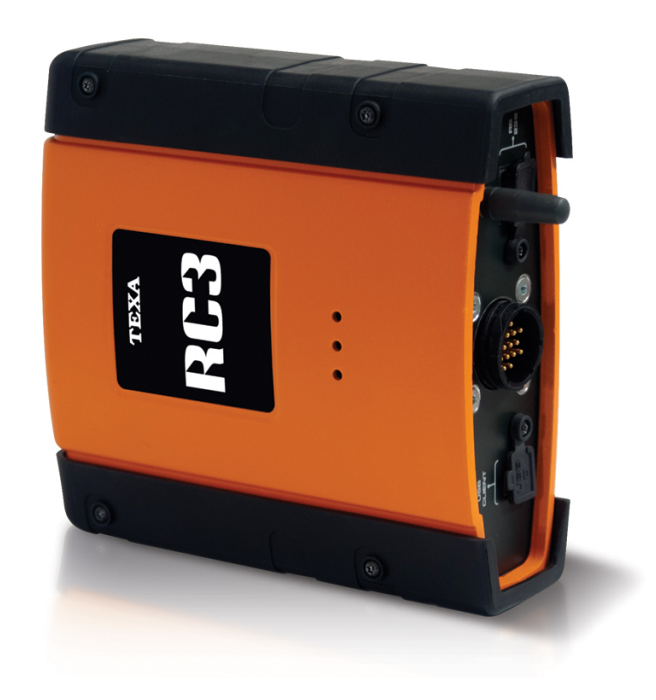

# **INHALT**

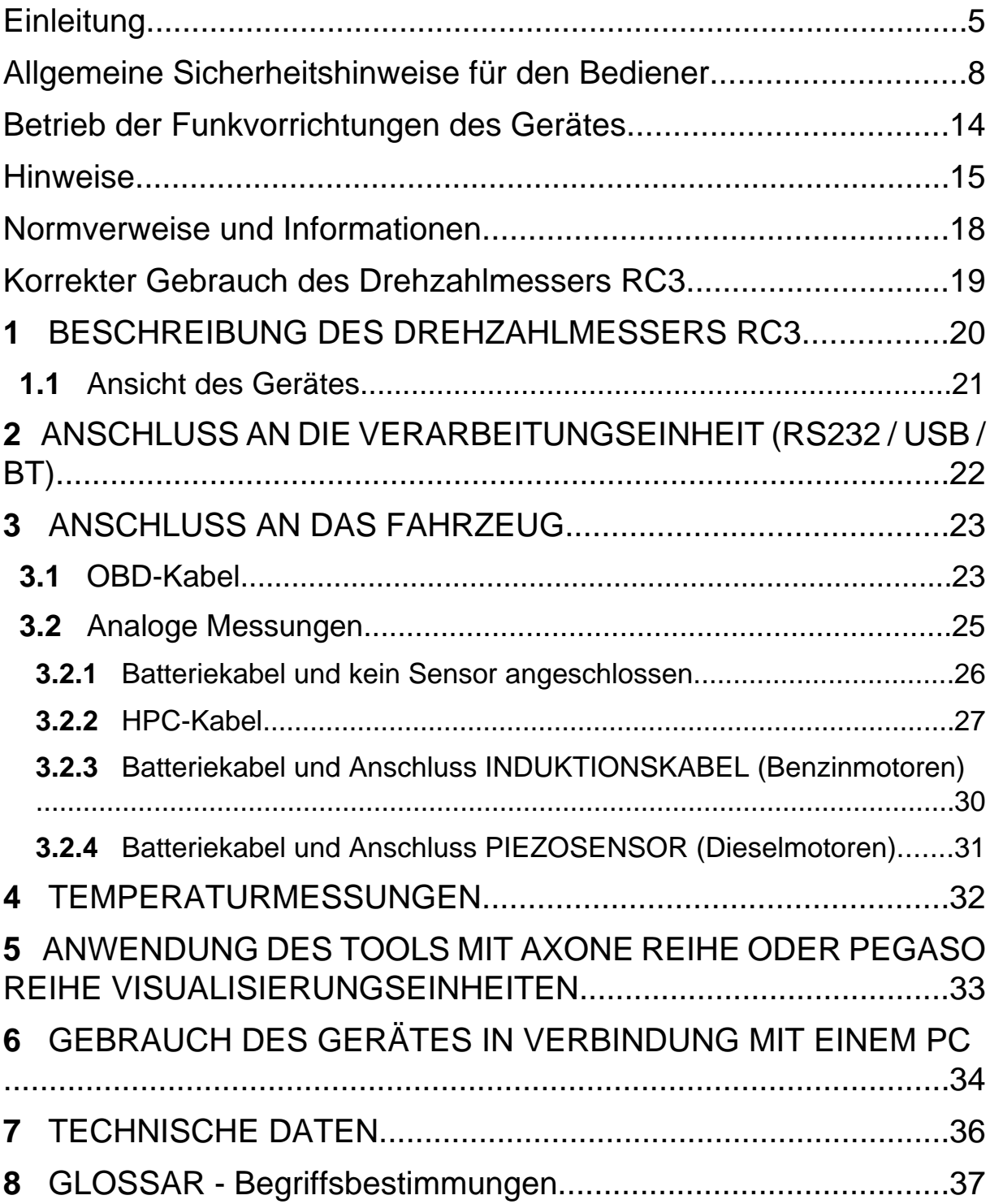

# <span id="page-4-0"></span>**Einleitung**

Sehr geehrter Kunde,

Wir danken Ihnen, dass Sie sich für Ihre Werkstatt für eines unserer Geräte entschieden haben. Wir sind sicher, dass Sie dieses Gerät zufrieden stellt und es Ihnen eine große Hilfe bei der Arbeit ist.

Bitte lesen Sie die in dieser Bedienungsanleitung enthaltenen Anweisungen aufmerksam durch. Die Bedienungsanleitung zum künftigen Nachschlagen sorgfältig aufbewahren und griffbereit halten.

RC3 ist eine universelle und komplette Vorrichtung, die dank drei verschiedener Erfassungsmethoden die Messung von Drehzahl und Öltemperatur an den meisten Benzin- und Dieselfahrzeugen gewährleistet. Die in dieser Bedienungsanleitung enthaltenen Daten, Eigenschaften und Beschreibungen sind reine Richtwerte und sind für den Hersteller in keiner Weise verpflichtend, der sich daher das Recht vorbehält, jederzeit und ohne Vorankündigung alle zur Produktverbesserung erforderlichen Änderungen vorzunehmen.

**© Copyright- und Datenbankrechte 2006-2007**. Der Inhalt dieser Veröffentlichung ist durch die Copyright- und Datenbankrechte geschützt. Alle Rechte sind gemäß den gesetzlichen Bestimmungen und internationalen Vereinbarungen vorbehalten.

Diese Bedienungsanleitung zeigt und beschreibt die serienmäßige und optionale Ausstattung. Daher könnte Ihr Gerät möglicherweise nicht über alle in dieser Veröffentlichung beschriebenen Funktionen und Elemente verfügen.

Diese Bedienungsanleitung ist wesentlicher Bestandteil des Gerätes und ist bei Verkauf des Gerätes dem neuen Eigentümer auszuhändigen.

Das Lesen und Verstehen der folgenden Bedienungsanleitung kann zwar die durch einen unsachgemäßen Gerätegebrauch verursachten Schäden an Sachen und Personen vermeiden, ersetzt allerdings nicht vollständig die Fachkompetenz des Mechanikers bzw. Reparaturtechnikers.

Der Inhalt dieser Bedienungsanleitung kann ohne Vorankündigung geändert werden. Die zur Verfügung gestellten Informationen sollten als Anleitung gesehen werden und sind möglicherweise nicht erschöpfend.

Texa S.p.a. lehnt jede Verantwortung für Sachbeschädigung oder Personenschäden ab, die auf unsachgemäße Verwendung des Gerätes und auf möglicherweise falsche oder ungenaue Informationen in dieser Bedienungsanleitung zurückzuführen sind.

Die Vervielfältigung dieser Bedienungsanleitung, auch nur auszugsweise, ist ohne die schriftliche Genehmigung seitens des Herstellers verboten.

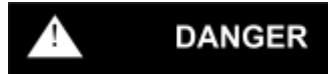

Weist auf mögliche Gefahren hin, die schwerwiegende oder tödliche Verletzungen verursachen können

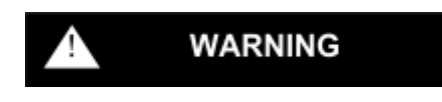

Weist auf mögliche Gefahren hin, die geringfügige oder begrenzte Schäden und Verletzungen verursachen können

#### **WARNING**

Ohne Alarmsymbol weist dies auf mögliche Gefahren hin, die geringfügige oder begrenzte Schäden verursachen können

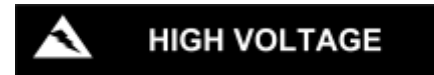

Anzeige allgemeiner Gefahren im Umgang mit elektrischen Geräten, die zu Verbrennungen und elektrischem Schlag führen können.

de

# <span id="page-7-0"></span>**Allgemeine Sicherheitshinweise für den Bediener**

Das Produkt wurde entworfen und entwickelt, um von im Automotive-Bereich spezialisierten Fachleuten (wie z.B. Kfz-Elektrikern, Technikern, Mechanikern und Ingenieuren) verwendet zu werden.

Unqualifiziertes Personal darf dieses Gerät nicht verwenden, um Personenverletzungen oder Beschädigungen des Gerätes selbst oder der daran angeschlossenen Fahrzeugelektronik zu vermeiden.

Vor der Inbetriebsetzung, dem Anschluss und der Benutzung des RC3 müssen die Sicherheits-, Installations- und Gebrauchsanweisungen in dieser Bedienungsanleitung unbedingt aufmerksam durchgelesen und verstanden werden.

Die genaue Kenntnis und Beachtung der in dieser Bedienungsanleitung beschriebenen Bedingungen und Betriebsverfahren gewährleisten ein sicheres Arbeiten mit dem Gerät und dienen der Unversehrtheit des Gerätes sowie des zu testenden Fahrzeugs.

#### **WARNING**

Das System RC3 darf ausschließlich an Fahrzeugen mit 12-32 V

1. Dauerversorgung und mit an Positivpol angeschlossenem Rahmen benutzt werden.

# **DANGER**

2. Das Gerät nicht oberhalb eines Airbags oder in der Nähe eines Airbags in seiner Ausdehnungszone zu positionieren. Da sich die Airbags bei Aufprall mit voller Wucht aufblasen, könnte das Gerät auf die Fahrzeuginsassen geschleudert werden und diese schwer verletzen.

#### **WARNING**

3. Belüftung. Stellen Sie das Gerät nicht in der Nähe von Wärmequellen Achten Sie bei der Positionierung des Gerätes stets auf eine gute oder von Oberflächen bzw. Bauteilen auf, die sehr heiß werden können.

### **DANGER**

4. Die Prüfungen bezüglich der elektromagnetischen Verträglichkeit des Produktes RC3 garantieren dessen Kompatibilität mit den herkömmlichen Fahrzeugtechnologien (z.B. Motorsteuerung, ABS, Airbag, Klimaanlage, Navigationssystem, Autoradio, HiFi-Anlage). Sollte es dennoch zu einer Fehlfunktion kommen, wenden Sie sich bitte an den Fahrzeughändler.

### **WARNING**

5. in Betrieb. Wenn eine beschädigte Antenne mit Haut in Kontakt kommt, Nehmen Sie das Gerät im Falle einer Beschädigung der Antenne nicht kann es zu geringfügigen Hautverbrennungen kommen.

#### **WARNING**

6. Während des Betriebs die Antenne weder berühren noch mit Gegenständen abdecken; der korrekte Gerätebetrieb könnte beeinträchtigt und mehr Leistung als erforderlich aufgenommen werden.

#### **WARNING**

7. zugelassenen Antenne betreiben. Nicht zugelassene Antennen können Nur mit der mitgelieferten Antenne oder mit einer von Texa S.p.A. das Gerät beschädigen.

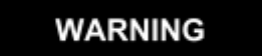

8. Den RC3 nicht nass werden lassen. Regen, Feuchtigkeit und alle Art von Flüssigkeiten können die elektronischen Kreise beschädigen.

#### **WARNING**

Das Gerät RC3 nicht öffnen. Eventuelle von Nichtfachpersonal vorgenommenen Eingriffe können das Gerät beschädigen. Das Gerät nicht fallen lassen, schütteln oder stark anstoßen, da die inneren

 $\mathsf{q}$ Schaltkreise irreparabel beschädigt werden könnten. Verwenden Sie zur Reinigung des RC3 keine ätzenden chemische Produkte, Lösungsmittel oder aggressiven Reinigungsmittel.

### **Arbeitsumgebung**

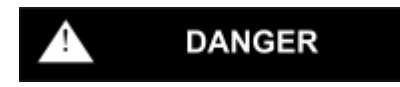

Der Einsatzort muss trocken, ausreichend beleuchtet und gut belüftet sein. Insbesondere müssen die Eigendiagnosevorgänge, welche einen Start der Motore erfordern, in einer ausreichend belüfteten Umgebung mit Abgasabsauganlage stattfinden.

Wir erinnern daran, dass das Einatmen von (geruchlosem) Kohlenmonoxid Ihre Gesundheit gefährdet und zu schweren körperlichen Schäden führen kann.

### **DANGER**

- *- Angemessene Kleidung tragen und umsichtig vorgehen, um Unfälle zu vermeiden.*
- *- Überzeugen Sie sich zunächst davon, dass die Gangschaltung des zu testenden Fahrzeugs im Leerlauf steht (oder in Parkposition bei Automatikgetriebe), danach die Feststell- bzw. Parkbremse anziehen und sicherstellen, dass die Räder blockiert sind.*
- *- Gesicht, Hände und Füße schützen, Kontakt mit heißen Oberflächen, wie z.B. Kerzen, Auspuff, Kühlern oder Anschlüssen der Kühlanlage vermeiden.*
- *- Beim Arbeiten am Fahrzeug nicht rauchen und keine Flammen entzünden.*
- *- Sicherstellen, dass sämtliche elektrischen Anschlüsse isoliert und fest sind.*
- *- Bei laufendem Motor nicht direkt oder aus kurzer Entfernung in die Ansaugleitung des Vergasers schauen.*
- *- Hände und Haare von beweglichen Teilen fernhalten.*
- *- Beim Arbeiten am Fahrzeug, insbesondere bei laufendem Motor, niemals Krawatten, weite Kleidung, Armreife und Uhren tragen.*
- *- Halten Sie ausreichend Abstand vom Kühllüfter, der über einen von der Kühlflüssigkeitstemperatur abhängigen Thermoschalter gesteuert wird: Ziehen Sie daher bei jeder Arbeit an einem noch heißen Motor das Lüfterkabel, um zu vermeiden, dass das Gebläse sich auch bei ausgeschaltetem Motor plötzlich einschalten kann.*
- *- Keinen Kraftstoff direkt in den Vergaser geben, um den Motorstart zu erleichtern.*
- *- Den Kühlerverschluss erst dann öffnen, wenn die Motortemperatur sowie der Druck des Kühlsystems sich gesenkt haben.*
- *- Bei laufendem Motor keine Hochspannungskabel berühren.*
- *- Gehen Sie mit den Hand- und Arbeitsleuchten vorsichtig um. Nur jene mit Metallschutz verwenden.*
- *- Tragen Sie Arbeitsschutzbrillen, um Ihre Augen vor Benzin, Staub oder Metallen zu schützen.*
- *- Denken Sie daran, dass der Katalysator sehr hohe Temperaturen erreicht, die schwere Verbrennungen oder Brände verursachen können.*

Daher ist darauf zu achten, dass sich in der Nähe des Katalysators keine Ölflecken, Scheuertücher, Papier oder sonstige leicht entflammbaren Materialien befinden.

#### **Bei der Arbeit an Zündsystemen**

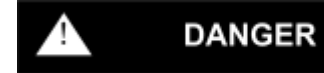

 $\boldsymbol{\Lambda}$ **HIGH VOLTAGE** 

Bei der Arbeit an gesteuerten Zündsystemen muss für den Anschluss der Kabel und der Entnahmesonden stets der Motor ausgeschaltet werden, um zu vermeiden, dass unbeabsichtigte Entladungen schwere Verletzungen an Personen und Schäden an den elektronischen Systemen verursachen. Hochspannungsentladungen, wie sie an Zündsystemen typisch sind, sind lebensgefährlich, insbesondere für Personen mit Herzschrittmacher.

**Bei der Arbeit mit/an Batterien bitte folgende Hinweise beachten:**

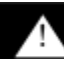

#### **DANGER**

Autobatterien enthalten Schwefelsäure und bilden explosive Gase. Daher bitte unbedingt wie folgt vorgehen:

- *- Stets Arbeitsschutzbrillen tragen.*
- *- Keine Werkzeuge an bzw. auf der Batterie ablegen, weil sie unbeabsichtigte Kontakte verursachen könnten.*
- *- Vor Beginn des Tests oder der Aufladung die Öffnungen der Batterie mit einem feuchten Tuch abdecken, um ein Ausströmen explosiver Gase zu vermeiden.*
- *- Beim Anschluss der Kabel an die Batterie Funkenbildung vermeiden.*
- *- Elektrolytspritzer auf Haut, Augen und Kleider vermeiden, da Elektrolyt korrosiv und hochgradig giftig ist.*

#### **Bei der Arbeit mit netzgespeisten Vorrichtungen**

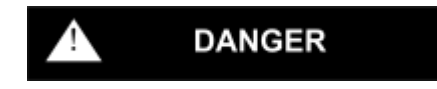

Sicherstellen, dass das Gerät geerdet ist.

Vor dem Anschließen oder Ziehen von Kabeln stets die Stromversorgung trennen.

Den Kontakt mit nassen Händen vermeiden.

Masseisoliert arbeiten.

#### **Betrieb der Funkvorrichtungen des Gerätes**

#### **WARNING**

Das Gerät so aufstellen, dass der korrekte Betrieb der Funkvorrichtungen gewährleistet ist. Insbesondere darf das Gerät nicht mit abschirmenden oder metallischen Materialien abgedeckt und im Kofferraum, Motorraum oder dem Handschuhfach positioniert werden. Bei Verwendung des Gerätes innerhalb des Fahrzeuginnenraums ist sicherzustellen, dass die Scheiben des Fahrzeugs nicht abgeschirmt sind.

### <span id="page-13-0"></span>**Betrieb der Funkvorrichtungen des Gerätes**

#### **WARNING**

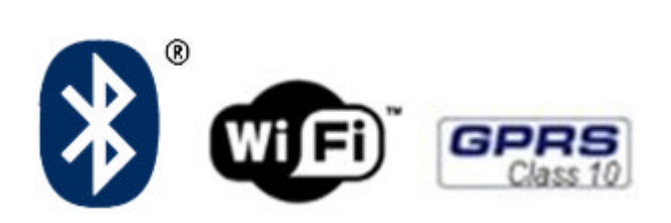

#### **Kabellose Verbindung mit Bluetooth Technologie, Wi-Fi und GPRS**

Die kabellose Verbindung über Bluetooth, Wi-Fi und GPRS bietet eine standardgemäße und sichere Methode zum Informationsaustausch zwischen den unterschiedlichen Geräten über Funk. Außer von den Texa Geräten wird diese Technologie auch genutzt von: Mobiltelefonen, Laptops, Computern, Druckern, Kameras, PDA's usw.

Die Bluetooth, Wi-Fi und GPRS Schnittstellen suchen nach kompatiblen elektronischen Geräten entsprechend dem erzeugten Funksignal und bauen dann eine Verbindung mit ihnen auf. Die Texa Geräte führen eine Auswahl durch und schlagen nur jene Geräte vor, die Texa-kompatibel sind. Damit wird das Vorhandensein anderer Kommunikations- oder Störquellen jedoch nicht ausgeschaltet.

DIE EFFIZIENZ UND QUALITÄT DER BLUETOOTH, WI-FI UND GPRS KOMMUNIKATION KANN DURCH DAS VORHANDENSEIN VON FUNKSTÖRQUELLEN BEEINFLUSST WERDEN. DAS KOMMUNIKATIONSPROTOKOLL SIEHT ZWAR DAS FEHLERMANAGEMENT VOR, KANN JEDOCH AUCH AUF KOMMUNIKATIONSPROBLEME STOSSEN, DIE MANCHMAL NEUE ANSCHLUSSVERSUCHE ERFORDERN.

FALLS DIE KABELLOSE VERBINDUNG SCHWIERIGKEITEN BEREITEN SOLLTE, DIE DEN REGULÄREN BETRIEB BEEINTRÄCHTIGEN, MUSS DIE ELEKTROMAGNETISCHE STÖRQUELLE AUSFINDIG UND DEREN INTENSITÄT VERRINGERT WERDEN.

Das Gerät so aufstellen, dass der korrekte Betrieb der Funkvorrichtungen gewährleistet ist. Insbesondere darf das Gerät nicht mit abschirmenden oder metallischen Materialien abgedeckt werden.

# <span id="page-14-0"></span>**Hinweise**

Der Gebrauch des RC3 setzt die Zustimmung zu folgenden Bedingungen voraus:

### **1. Haftung**

Der Kunde ist für den Gebrauch des Gerätes und aller von TEXA gelieferten und durch den Händler verkauften Geräte und Software-Programme verantwortlich.

Der Kunde verpflichtet sich, die TEXA S.p.A. und ihren Händler schad- und klaglos zu halten für alle Schäden, die auf einen unsachgemäßen Gebrauch der Produkte und Software und der darin enthaltenen Informationen zurückzuführen sind.

Der Kunde muss sich bei der Benutzung aller Daten und Informationen, die er von der TEXA S.p.A. oder vom Händler entweder direkt oder mittels der Programme und Bedienungsanleitungen erhalten hat, darüber im Klaren sein, dass diese natürlich nicht erschöpfend sein können und stets in Verbindung mit den eigenen Fachkenntnissen zu nutzen sind. Dem Kunden ist bekannt, dass das Produkt aktualisiert werden muss, um eine kontinuierliche Anpassung an die Anforderungen eines sich ständig weiterentwickelnden Marktes zu gewährleisten.

### **2. Copyright**

In Bezug auf den Gebrauch der Software wird auf die bei der Installation der Software anzeigten oder in der Internetseite www.texa.com unter dem Punkt "Rechtliche Info" aufgeführte Nutzungslizenz verwiesen.

### **3. Garantie**

HARDWARE: Der Händler garantiert das Produkt gegen Fehler und Herstellungsfehler, die vom Kundendienstnetz TEXA S.p.A. sichergestellt und als solche anerkannt werden. Die Garantiefrist beträgt 24 Monate ab Lieferdatum oder Aktivierung der Software. Die Garantie besteht in der Verpflichtung des Händlers und/oder der autorisierten Kundendienststelle, die Funktionstüchtigkeit der Produkte durch Ersatz oder kostenlose Reparatur der fehlerhaften Bauteile wiederherzustellen.

Die Garantie deckt keine Fehler oder Bestriebsmängel ab, die verursacht werden durch: a) falsche Kalibrierung, unzureichende/unangemessene Wartung, falschen elektrischen Anschluss, Umbau und Änderungen am Gerät, Beschädigungen, falsche Montage- oder Demontage, unangemessene Lagerung, unsachgemäßen Gebrauch sowie durch Dritte verursachte Schäden und Unfälle; b) die Verwendung von Software, Schnittstellen, Bauteilen und Verbrauchsmaterialien, die nicht vom

offiziellen TEXA S.p.A. Verkaufs- und Kundendienstnetz geliefert werden; c) den Einsatz der Produkte in Umgebungen, die nicht den für das Produkt spezifizierten Parametern entsprechen; d) mangelhafte bzw. falsche Instandsetzung und Instandhaltung der Räume, in denen die Geräte verwendet werden.

SOFTWARE: Auch wenn TEXA S.p.A. alle möglichen Maßnahmen für die Genauigkeit der in der Software enthaltenen Informationen und Anzeigen getroffen hat, kann nicht garantiert werden, dass die Software oder die darin enthaltenen Informationen und Anzeigen den Anforderungen des Kunden entsprechen, sie fehlerfrei sind, eine unbegrenzte Betriebszeit haben oder mögliche Fehler in der Software korrigiert werden können. Die in den Programmen und Archiven bzw. Dateien enthaltenen Daten und Materialien (in verschiedener Form) können unterschiedlichen Quellen entstammen, wie zum Beispiel: Herstellerfirmen oder Softwärehäusern. Es wird allerdings garantiert, dass das Material für die Veröffentlichung bzw. Benutzung in Europa verfasst und für gemäß europäischen Standards gebaute Fahrzeuge entwickelt wurde.

Die Anwender sollten darüber in Kenntnis gesetzt sein, dass in außereuropäischen Ländern die Modellbezeichnungen undbeschreibungen sowie die entsprechenden Spezifikationen sich von den in den Programmen und Geräten, auf die sich diese Bedienungsanleitung bezieht, aufgeführten Angaben unterscheiden können.

Keine Garantieansprüche bestehen für eventuell durch Softwarekonflikte verursachte Probleme, wenn die Software auf Hardwareplattformen installiert wird, die nicht von TEXA S.p.a. hergestellt wurden (z.B. handelsübliche PCs, Pocket PCs, Tablet PCs). Nachstehend eine unvollständige Liste von Problemfällen, die nicht von der Garantie gedeckt werden: Inkompatibilität zwischen den TEXA Programmen und Softwareumgebungen mit unangemessenen Anforderungen oder Antivirensystemen, die deren problemlose Installation und einwandfreien Betrieb behindern; Virenbeschädigte Umgebungen sowie Umgebungen mit unangemessenen Hardwareressourcen, usw...

ERBRINGUNGSORT DER GARANTIELEISTUNGEN: Abgesehen von anders lautenden schriftlichen Vereinbarungen, müssen sämtliche Garantiereparaturen im Firmensitz der TEXA S.p.A. oder bei einer von TEXA S.p.A. autorisierten Kundendienststelle vorgenommen werden. Alle Kosten für den Transport des zu reparierenden Produkts vom Kunden zur Kundendienststelle und/oder für die Anreise des TEXA S.p.A.

Servicepersonals oder des externen Kundendienstpersonals zur Kundenadresse gehen zu Lasten des Kunden.

TRANSPORTE: Transportschäden und Schäden, die durch eine unsachgemäße Verpackung seitens des Kunden bei Rücklieferungen im Reparaturfall entstehen, sind von der Gewährleistung ausgeschlossen.

WARTUNG: Vor der Auslieferung an den Kunden wurde das Produkt von Texa S.p.A. und vom Händler (sofern vereinbart) geprüft. Dennoch müssen die Produkte regelmäßig ordentlichen Wartungsarbeiten unterzogen werden, (wie zum Beispiel der systematischen Kontrolle der Feuchtigkeitsund Rauchfilter im "Abgasmessgerät", der Reinigung der Rauchkammer im "Trübungsmessgerät", usw.). Der Gewährleistungsanspruch entfällt bei Nichtdurchführung der in der Bedienungsanleitung des jeweiligen Produkts genannten und vorgeschriebenen Mindestwartungsarbeiten.

### <span id="page-17-0"></span>**Normverweise und Informationen**

### **Konformitätserklärung**

Texa S.p.A. erklärt hiermit, dass dieses Gerät RC3 den wesentlichen Anforderungen sowie den anderen von der Richtlinie 1999/5/EG festgelegten Bestimmungen entspricht.

Eine Kopie des vollständigen Textes der Konformitätserklärung kann bezogen werden bei:

Texa S.p.A., Via 1 Maggio 9, 31050 Monastier di Treviso (TV), Italy

### **Antenne**

Dieses Produkt wurde für den Betrieb mit der mitgelieferten Antenne entwickelt und geprüft.

Zur Gewährleistung der in der Konformitätserklärung erwähnten Vorschriften und Regelungen betreiben Sie das Gerät bitte nur mit der mitgelieferten Antenne oder mit einer von Texa S.p.A. zugelassenen Antenne.

### <span id="page-18-0"></span>**Korrekter Gebrauch des Drehzahlmessers RC3**

Zum korrekten Gebrauch Ihres RC3 sind folgende Vorschriften einzuhalten:

- *- Das Gerät muss an einem trockenen Ort aufgestellt werden, Wärmequellen in unmittelbarer Nähe sind unbedingt zu vermeiden*
- *- Vermeiden Sie ein Anstoßen der Zentralsteuereinheit des RC3.*
- *- Die Zentralsteuereinheit des Drehzahlmesser RC3 weder mit Wasser noch anderen Flüssigkeiten in Berührung bringen.*
- *- Keine Gegenstände auf die Kabel stellen und diese nicht abknicken.*
- *- Der Stromversorgungsanschluss des RC3 muss stets mit dem Batteriesystems des geprüften Fahrzeugs vorgenommen werden. Keine externen Batterien verwenden.*
- *- Bei der Benutzung von Anschlüssen oder Kabeln am Fahrzeug achten Sie bitte besonders auf eine gute Verbindung, um falsche Kontakte und/oder versehentliches Berühren der Kabel an metallischen Teilen des Fahrzeugs selbst zu vermeiden. Die ungenutzten Anschlüsse des Gerätes mit den Gummikappen (sofern vorgesehen) abdecken und sämtliche Programmhinweise befolgen.*

# <span id="page-19-0"></span>**1 BESCHREIBUNG DES DREHZAHLMESSERS RC3**

RC3 ist ein universaler Drehzahlmesser (Benzin- und Dieselmotoren) mit einem Öltemperatursensor. Verbinden Sie den RC3 entweder mit einem Kabel (RS232-Serienkabel und USB) oder mithilfe der Bluetooth-Technologie mit der Steuerzentrale.

Das neue Gerät funktioniert zusammen mit einem Abgasmesseinheit.

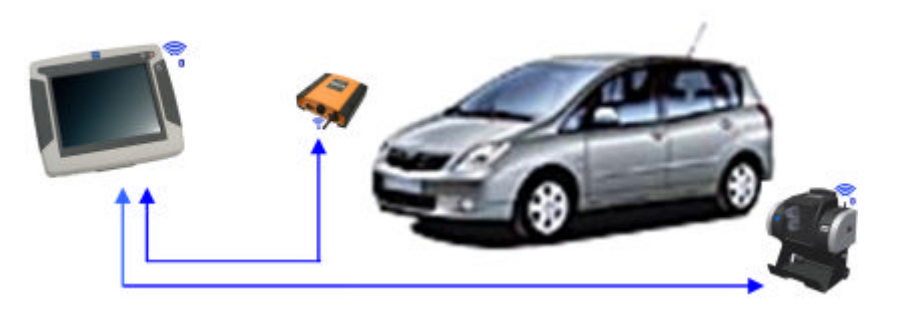

In der vorstehenden Abbildung wird die Basisstruktur dargestellt, der Drehzahlmesser RC3 ist mit der Messkammer GASBOX Autopower und dem zentralen Anzeige- und Verarbeitungsgerät AXONE 3 MOBILE kombiniert bzw. verbunden.

Alle Anschlüssen können kabellos durchgeführt werden.

Wie Sie nachstehend sehen werden, kann die Drehzahl mit diesem Drehzahlmesser mittels verschiedener Erfassungsmethoden ermittelt werden:

- *• Erkennung Batteriesignal*
- *• Erkennung Batteriewelle*
- *• Messung mit Induktionszange.*
- *• Messung mit piezoelektrischem Sensor*
- *• Erkennung via OBD-Verbindung*

<span id="page-20-0"></span>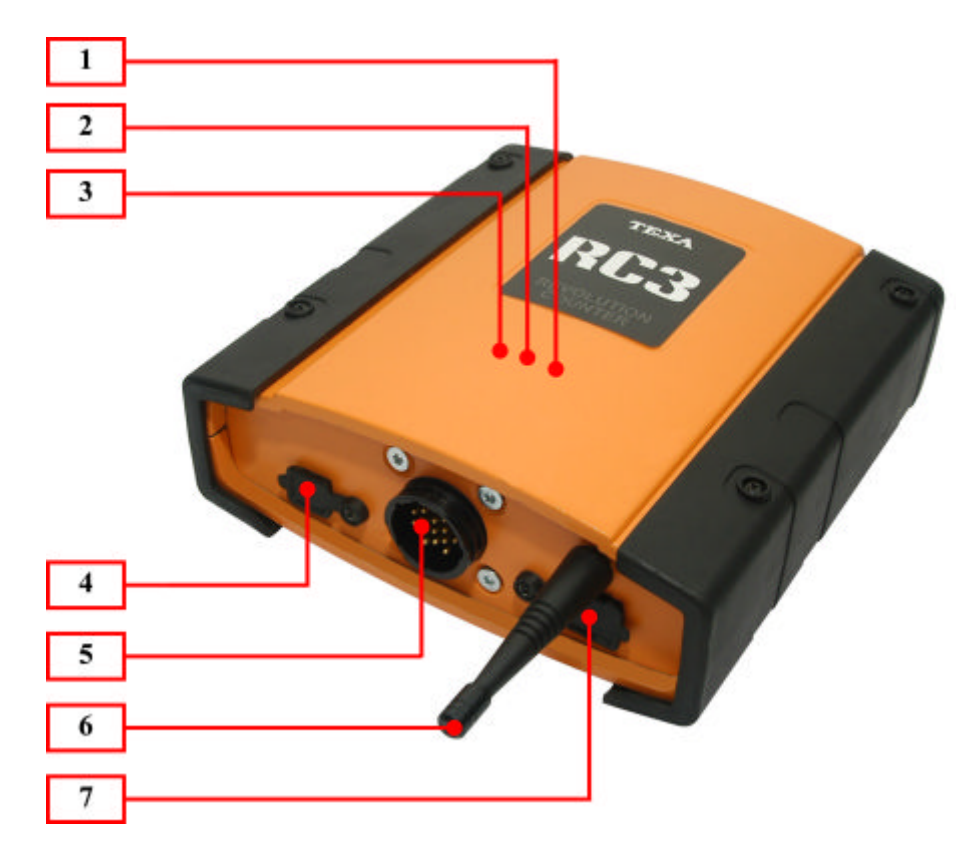

- *1.* **Blaue LED Bluetooth Kommunikation:** *Die Einschaltung dieser Led zeigt an, dass die Kommunikation zwischen RC3 und Verarbeitungssystem über die Bluetooth Funkverbindung im Gang ist.*
- *2.* **Rote LED der USB-Kommunikation:** *Diese Lampe leuchtet auf, wenn der RC3 via USB-Kabel mit anderen Geräten kommuniziert.*
- *3.* **Grüne Power-Led:** *Leuchtet diese Led fest auf, so ist das Gerät korrekt gespeist. Bei der Einschaltung führt das Gerät eine Initialisierungsvorgang durch, der etwa zwischen 2 und 15 Sekunden dauern kann. Erst wenn dieser Vorgang abgeschlossen ist, schaltet sich die grüne Led ein und bestätigt somit, dass der RC3 für die Kommunikation mit den Analyse- und Anzeigeeinheiten bereit ist.*
- *4.* **USB-Verbindung:** *Der Anschluss, dank dem Sie den RC3 mit dem speziellen Serienkabel an die Steuerzentrale anschließen können.*
- *5.* **Verbindung Signalerkennung:** *Anschluss AMP 16 wird verwendet, um die Diagnosekabel zu verbinden, durch die Sie verschiedene Fahrzeugsignale erhalten.*
- *6.* **Bluetooth-Antenne:** *Antenne für drahtlose Funkkommunikation (Bluetooth-Technologie)*
- *7.* **RS232 Verbindung:** *Anschluss für die Verbindung an die Verarbeitungseinheit über spezifisches serielles Kabel.*

# <span id="page-21-0"></span>**2 ANSCHLUSS AN DIE VERARBEITUNGSEINHEIT (RS232 / USB / BT)**

Das Instrument verfügt über drei verschiedene Kommunikationsmöglichkeiten:

- *• RS232*
- *• USB*
- *• Bluetooth*

Wenn Sie via Bluetooth kommunizieren wollen, müssen Sie ein Kabel anschließen (RS232 oder USB).

Anschließend beginnt die Verarbeitungseinheit mit der Suche nach den Bluetooth-Geräten (siehe spezifische Bedienungsanleitung der eingesetzten Verarbeitungseinheit).

# <span id="page-22-0"></span>**3 ANSCHLUSS AN DAS FAHRZEUG**

### *3.1 OBD-Kabel*

Wenn sie den Drehzahlmesser mit einem OBD-Kabel verwenden (siehe Abbildung unten), verbinden Sie den RC3 mittels dem mitgelieferten Kabel mit dem OBD-Steckdose im Fahrzeug.

Wird das Instrument eingeschaltet, leuchtet die grüne LED auf, um anzuzeigen, dass das Werkzeug das OBD-Kabel erkannt hat.

Die LED schaltet sich erst ein, wenn die Kommunikation zwischen Instrument und Fahrzeug einsetzt.

Ist das Instrument bereit, die Messungen zu senden, schaltet sich die LED ein:

- *• Motordrehzahl*
- *• Motortemperatur*

Die Zeit, die benötigt wird, um das Instrument mit dem Steuergerät des Fahrzeugs zu verbinden, hängt vom Kommunikationsprotokoll ab. Diese kann zwischen 4 und 15 Sekunden betragen.

Die unterstützten EOBD-Protokolle sind: ISO9141, KWP2000, CAN, J1850PWM, J1850VPW.

In diesem Betriebsmodus kann der Drehzahlmesser bezüglich der Drehmomente oder der Temperatur solange keine Angaben zur Verfügung stellen, bis die tatsächliche Kommunikation mit dem Steuergerät des Fahrzeugs hergestellt wurde (grüne LED leuchtet auf).

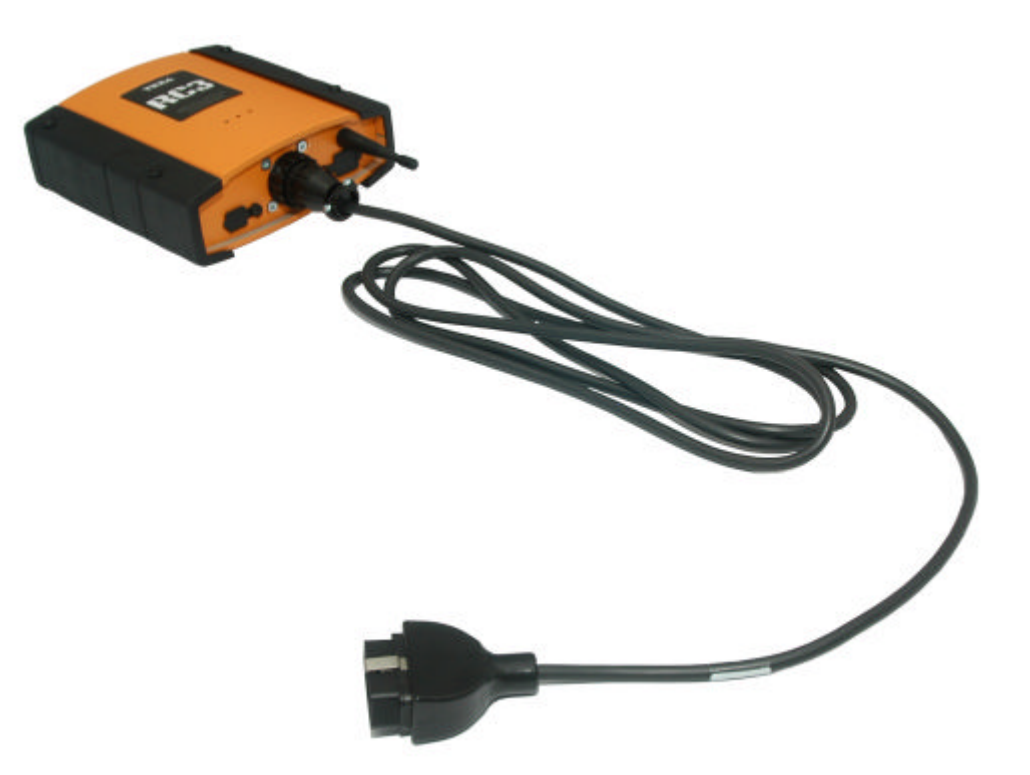

### <span id="page-24-0"></span>*3.2 Analoge Messungen*

In diesem Betriebsmodus kann der Drehzahlmesser RC3 eine der drei möglichen analogischen Messverfahren benutzen.

Anhand des angeschlossenen Kabels bestimmt der RC3 automatisch das Messverfahren, das der Anwender benutzen möchte.

Das Kabel und der Sensor, die man verwenden möchte, an den RC3 anschließen, bevor dieser an die Fahrzeugbatterie angeschlossen wird.

Der Techniker kann daher aus den folgenden Messfunktionen eine auswählen:

- *1.* **Nur ein Batteriekabel, weder ein anderes Kabel noch ein Sensor verbunden:** *Wird der RC3 eingeschaltet, wechselt er in den Lesemodus, durch den Sie das Signal der Lichtmaschine auf der Batterie empfangen können. Die grüne LED BLINKT ZWEIMAL und zeigt somit an, dass das Instrument das Batteriekabel erkannt hat.*
- *2.* **Batteriekabel + PIEZO-Sensorkabel:** *Wird der RC3 eingeschaltet, wechselt er in den Piezo-Modus (Erkennung mittels eines Sensor, der an die Leitungen der herkömmlichen Dieselsysteme angeschlossen ist).*
- *3.* **Batteriekabel + AMP-KLEMM-Kabel:** *Wird der RC3 eingeschaltet, wechselt er in den AMP-Modus (Erkennung mittels AMP-Klemme, die am Zündkabel angeschlossen ist).*

Analoge Messungen können auch mittels **HPC-Kabel** durchgeführt werden, welches wir später erklären.

Das HPC-Kabel kann eine Alternative zum normalen Kabel darstellen, je nach der Betriebsumgebung, in der Sie arbeiten (AUTO - LKW) und/oder je nach dem Land, in dem das Instrument vertrieben wird.

<span id="page-25-0"></span>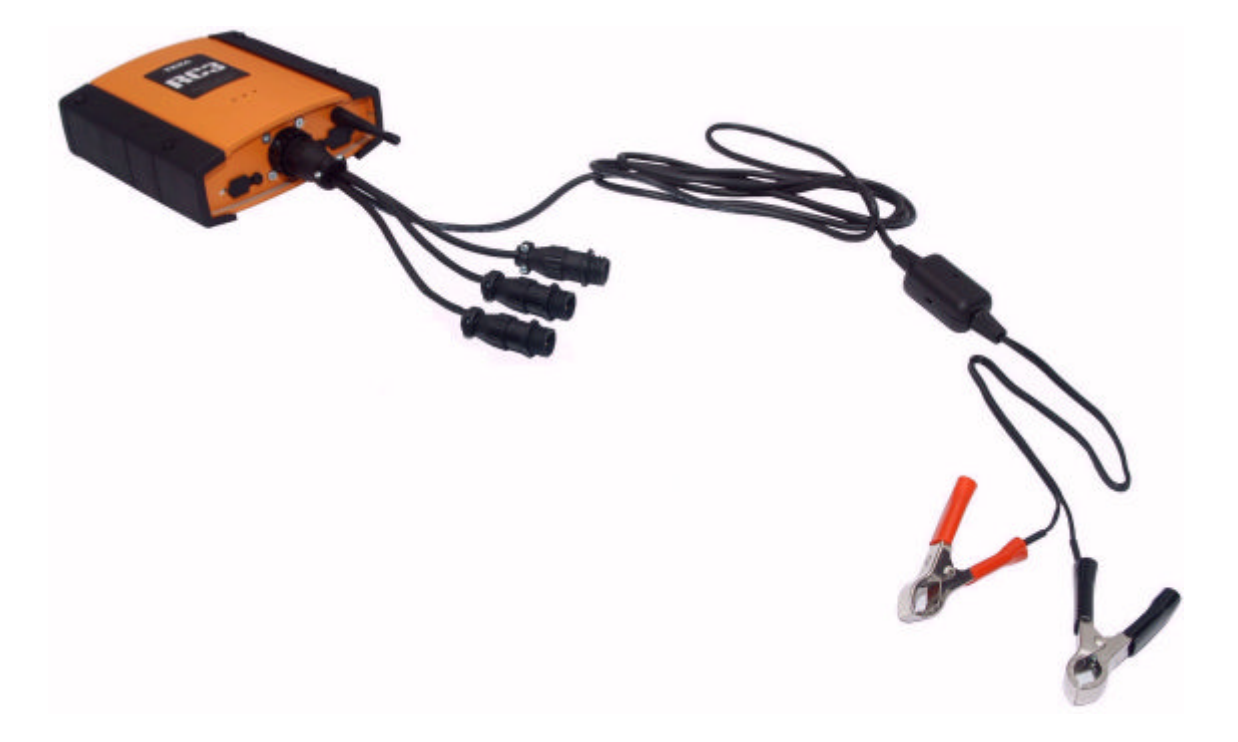

In diesem Fall muss das Mikrofon (Verteilerdose am Versorgungskabel rote und schwarze Zange) im Motorraum, und zwar möglichst nahe des Motorkopfes, angebracht werden.

Das Gerät bei eingeschaltetem Motor einschalten, und zwar auf niedrigster Drehzahl und mit eingeschalteten Lasten (z.B. Lichter, Gebläse auf max. Leistungsstufe, heizbare Heckscheibe, etc.).

Die Initialisierungsphase dauert etwa 12-15 Sekunden. Danach stellt sich das Gerät auf Messmodus und**schaltet die grüne Led ein**, womit es anzeigt, dass es betriebsbereit ist und die Messungen durchführen kann.

### <span id="page-26-0"></span>*3.2.2 HPC-Kabel*

Das HPC-Kabel verbindet die Batterie des Fahrzeugs (PKW oder LKW) mit dem Drehzahlmesser.

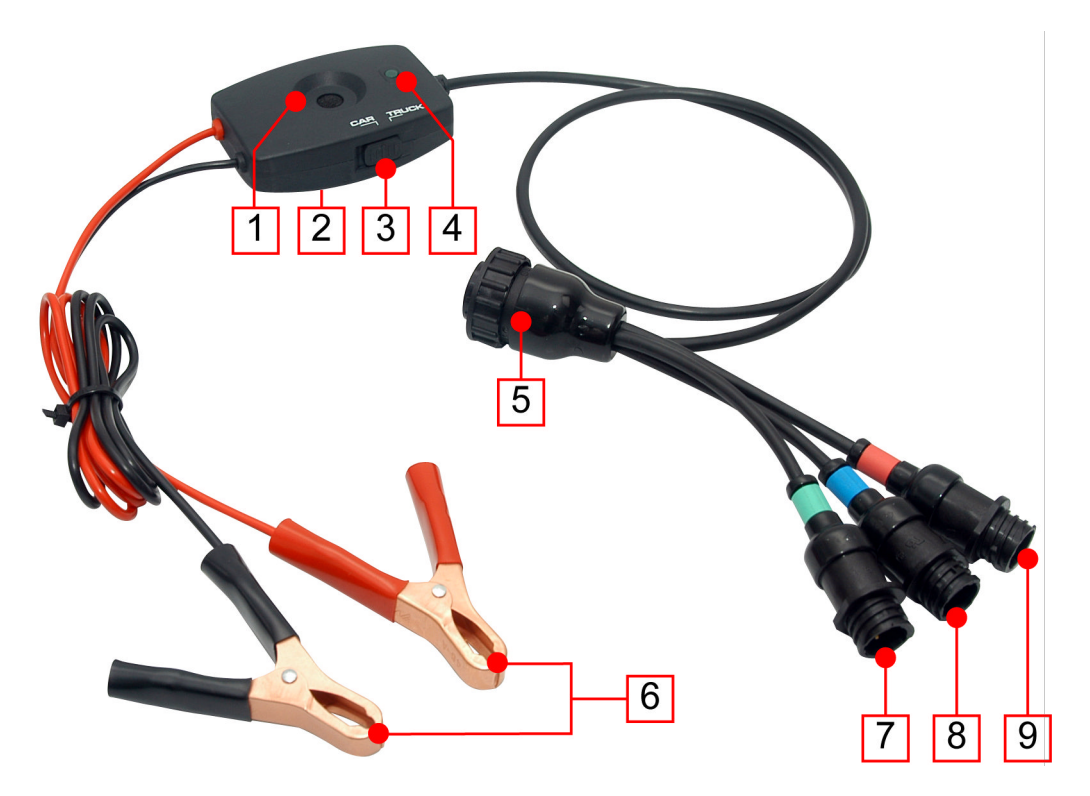

- *1. Mikrofon*
- *2. Befestigungsmagnet*
- *3. Wahlschalter CAR/TRUCK*
- *4. LED*
- *5. RCR Stecker*
- *6. Batterieanschlussklemmen*
- *7. Stecker für Piezo-Sensor*
- *8. Stecker für Temperatursensor*
- *9. Stecker für Induktionszange*

Das HPC-Kabel unterscheidet sich vom normalen Mehrwegkabel dadurch, dass man mittels des entsprechenden Wahlschiebers den jeweiligen Fahrzeugtyp auswählen kann.

Aufgrund der Auswahl des jeweiligen Fahrzeugtyps erfolgt ein sorgfältigeres und genaueres Lesen der Motordrehzahl seitens des Drehzahlmessers.

Dieser Vorgang ist wesentlich, wenn man als Messmethode zur Erfassung der Motordrehzahl die **Batterie-Oberwelligkeit** verwendet.

Bitte wie folgt vorgehen:

**HINWEIS:** Die Nummerierung bezieht sich auf das vorherige Bild.

- *1. Das HPC-Kabel mittels des entsprechenden* **Steckers (5)** *an den Drehzahlmesser anschließen.*
- *2. Den Fahrzeugtyp (PKW oder LKW) mit dem* **Wahlschalter (3)** *auswählen.*
- *3. Benutzen Sie bitte das* **Befestigungsmagnet (2)***, um die Abzweigdose mit dem in Richtung Motorkopf gerichteten* **Mikrofon (1)** *zu positionieren.*
- *4. Schließen Sie dann die* **Klemmen (6)** *an der Fahrzeugbatterie an; hierbei bitte die korrekte Polarität beachten.*

 **Zuerst den Minuspol (Masse) und dann den Pluspol anschließen.**

**Für die Verwendung an LKWs bitte die Klemmen an die 24 V des Fahrzeugs anschließen.**

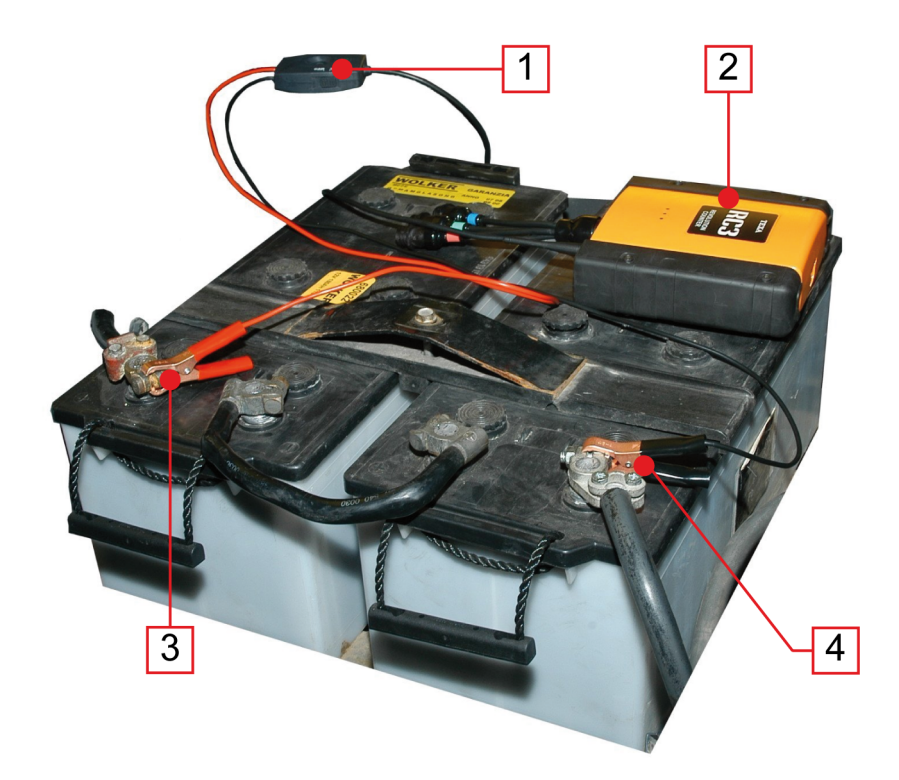

- *1. Wahlschalter CAR/TRUCK*
- *2. RC3*
- *3. Batterieklemme: Pluspol Klemme*
- *4. Batterieklemme: Minuspol Klemme*

Für weitere Informationen bezüglich der Motordrehzahlerkennung mittels Bateriewellenmethode siehe Kapitel **Batteriekabel und kein Sensor angeschlossen**.

Alle anderen Funktionen der Motordrehzahlerkennung sind in den folgenden Kapiteln beschrieben.

#### <span id="page-29-0"></span>*3.2.3 Batteriekabel und Anschluss INDUKTIONSKABEL (Benzinmotoren)*

Bei ausgeschaltetem Gerät das Kabel mit der Induktionszange und das Batteriekabel anschließen.

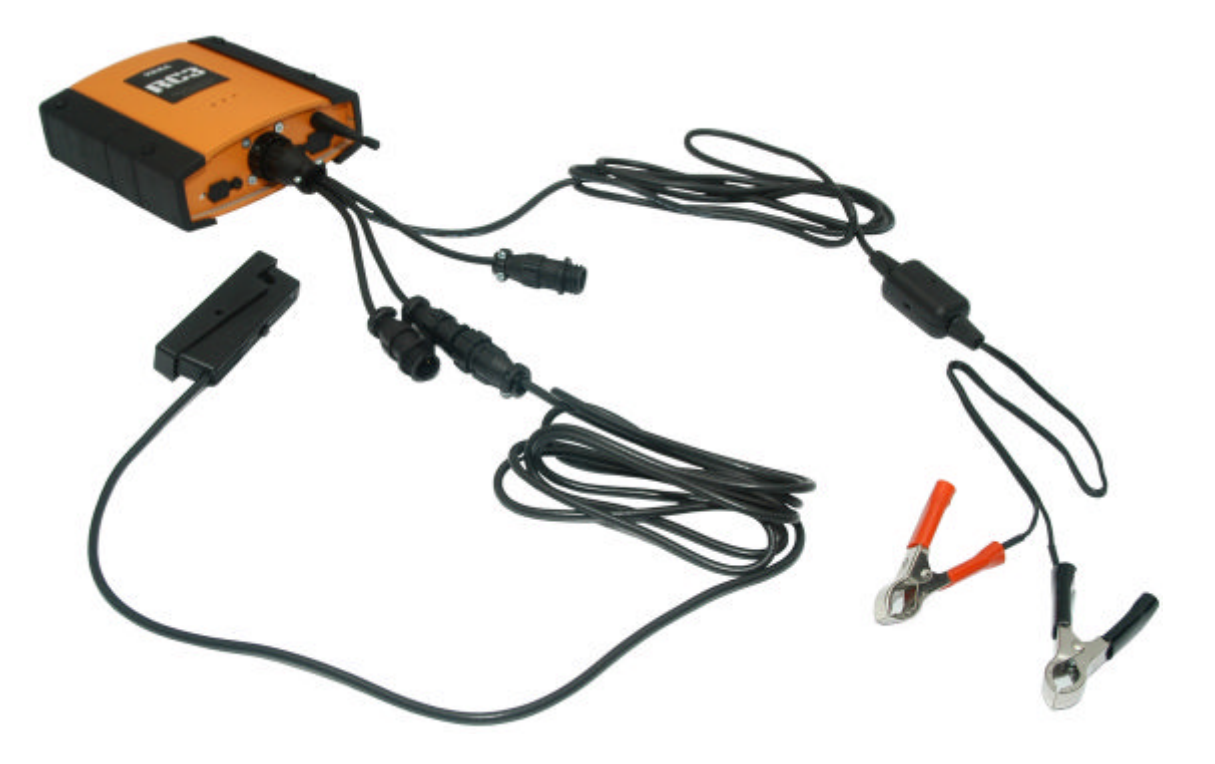

Die Induktionszange im Motorraum an das Hochspannungskabel der Zündkerze anschließen, wobei die auf der Zange angegebene Richtung zu beachten ist (zum korrekten Einlesen der Drehzahl im Fall von kontaktlosen Zündsystemen D.I.S. muss deren Gebrauch in der Software spezifiziert werden).

Den Motor einschalten und danach die Einspeisezangen des Gerätes an die Batterie anschließen.

Für diese Art von Messung braucht das Gerät nicht bei laufendem Motor eingeschaltet werden.

Der RC3 führt eine Synchronisierung aus, die etwa 5 Sekunden dauert. Danach **schaltet sich die grüne Led ein**, und das Gerät ist nun betriebsbereit (d.h. Übertragung der Drehzahl und Temperatur).

Bei besonders instabilen Ablesewerten kann die Qualität der Messung verbessert werden, indem man die Empfindlichkeit der Induktionszange über den entsprechenden Schalter regelt.

### <span id="page-30-0"></span>*3.2.4 Batteriekabel und Anschluss PIEZOSENSOR (Dieselmotoren)*

Bei ausgeschaltetem Gerät das Kabel mit dem piezoelektrischen Sensor und das Batteriekabel anschließen.

Lokalisieren Sie die Metallleitung eines Einspritzventils innerhalb des Motorbereichs und schließen Sie den piezoelektrischen Sensor um diese herum.

Fixieren Sie dann die Krokodilklemme an eine beliebige Masseverbindung.

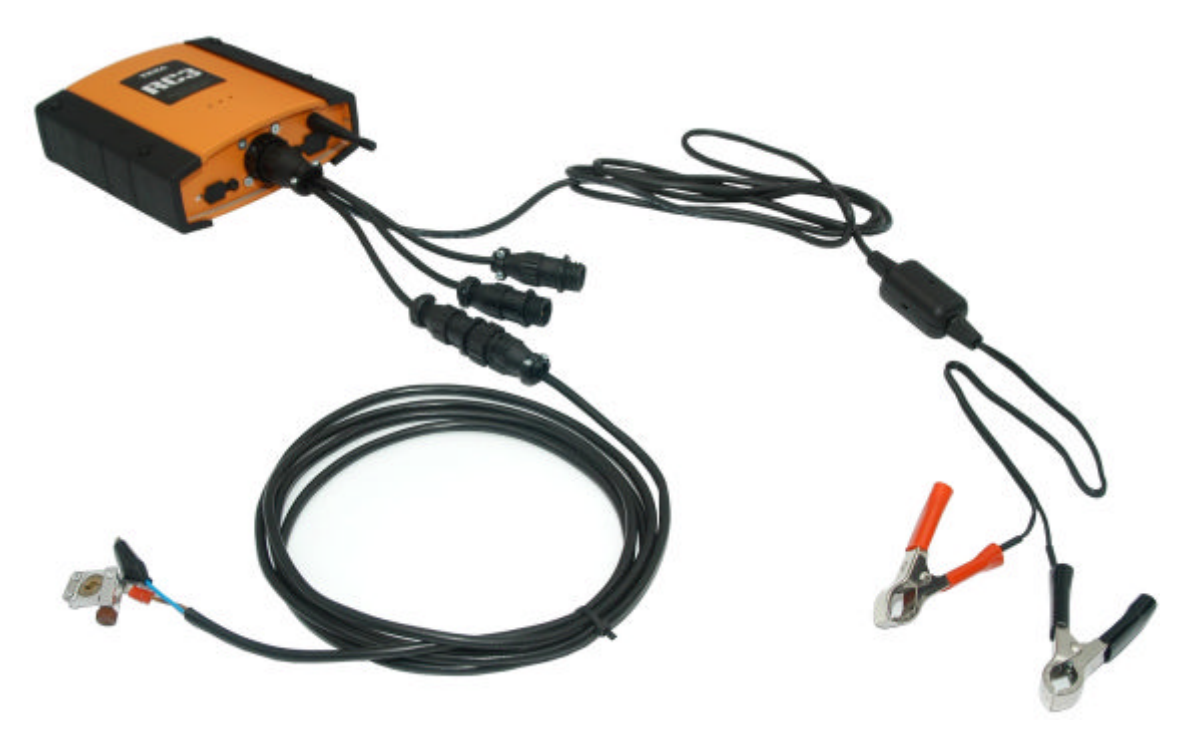

Den Motor einschalten und danach die Einspeisezangen des Gerätes an die Batterie anschließen.

Für diese Art von Messung braucht das Gerät nicht bei laufendem Motor eingeschaltet werden.

Der RC3 führt eine Synchronisierung aus, die etwa 5 Sekunden dauert. Danach schaltet sich die grüne Led ein, und das Gerät ist nun betriebsbereit (d.h. kann Drehzahl und Temperatur übertragen).

# <span id="page-31-0"></span>**4 TEMPERATURMESSUNGEN**

In der nachstehenden Abbildung sehen Sie das Kabel für die Temperaturmessungen:

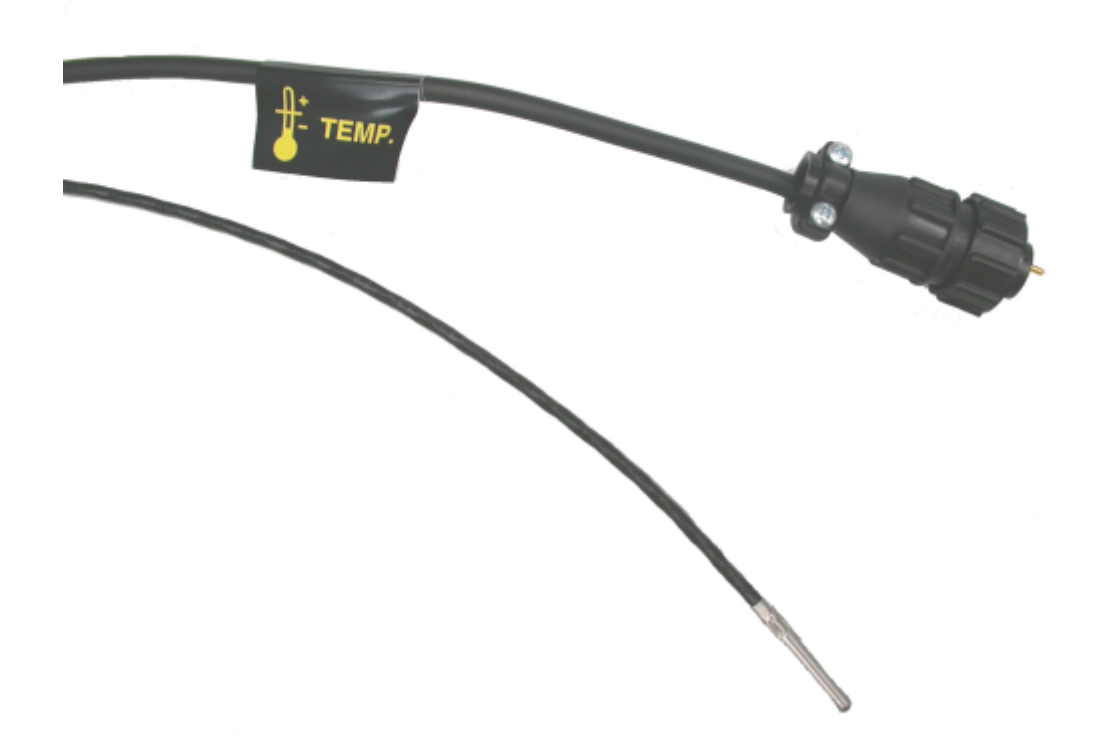

Sie können das Kabel anschließen, um jederzeit Temperaturmessungen durchzuführen.

Bringen Sie den Temperatursensor in Kontakt mit dem Motoröl.

Ist das Kabel getrennt oder nicht korrekt angeschlossen beträgt der gemessene Temperaturwert 180°C.

#### **WARNING**

Wenn Sie das OBD-Kabel zur Datenerfassung verwenden, wird kein Sensor benötigt, da der Wert der Motortemperatur via Kommunikation mit dem Motorsteuergerät ermittelt wird.

#### **WARNING**

### **Die Länge des Temperaturfühlers entsprechend des Ölmessstabs regulieren.**

# <span id="page-32-0"></span>**5 ANWENDUNG DES TOOLS MIT AXONE REIHE ODER PEGASO REIHE VISUALISIERUNGSEINHEITEN.**

Für die Verwendung des Gerätes in Verbindung mit einer Anzeige- und Verarbeitungseinheit der Serie AXONE oder einem Arbeitswagen der Serie PEGASO braucht zusätzlich zur IDC3 keine weitere Software installiert werden.

Vor Aufbau der Kommunikation mit dem Anzeigegerät**muss die entsprechende Konfiguration durchgeführt werden.**

Entsprechend den Anweisungen des für die TEXA Geräte angebotenen Konfigurationsmanagers vorgehen, der bei der Erstinbetriebnahme der IDC3 Software erscheint.

Für weitere Informationen verweisen wir auf die IDC3 Bedienungsanleitung.

 **Vor dem Start von Anwendungen, welche über Schnittstellen mit dem Gerät selbst verbunden werden, sollte das Gerät vorab unter Spannung gesetzt, angeschlossen und eingeschaltet werden. Andernfalls könnten Kommunikationsfehler anfallen.**

# <span id="page-33-0"></span>**6 GEBRAUCH DES GERÄTES IN VERBINDUNG MIT EINEM PC**

Für die Verwendung des Gerätes in Verbindung mit einem PC, der die Funktion einer Anzeige- und Verarbeitungseinheit übernimmt, muss die TEXA Software installiert werden. Die Installation erfolgt über die entsprechende DVD.

Die von der Software **unterstützten Betriebssysteme** sind:

- *•* **Win2000**
- *•* **WinXp**
- *•* **Windows Vista**

Nach Einschieben der DVD in das Laufwerk am PC startet das Installationsprogramm automatisch.

Startet die automatische Installation nicht, so ist der PC nicht für die automatische Durchführung konfiguriert. Wie folgt vorgehen:

- *1. Doppelklick auf "***Arbeitsplatz***".*
- *2. Positionieren Sie sich dann auf* **DVD-Laufwerk** *und klicken zwei Mal auf die Ikone* **SETUP***.*

Zur Gewährleistung einer korrekten Installation sind die Anweisungen zu befolgen, die während sämtlicher Installationsphasen des Programms auf dem Bildschirm erscheinen. Die Installation ist abgeschlossen, wenn auf dem Desktop eine neue Ikone erstellt wurde.

### **Der Hardwareschlüssel muss stets in den PC eingesteckt sein, in dem das IDC3 Programm installiert wurde.**

Vor Aufbau der Kommunikation mit dem Anzeigegerät **muss die entsprechende Konfiguration durchgeführt werden.** Entsprechend den Anweisungen des für die TEXA Geräte angebotenen Konfigurationsmanagers vorgehen, der bei der Erstinbetriebnahme der IDC3 Software erscheint.

Es gibt drei verschiedene Arten, durch die Sie das Instrument an den Bildschirm (PC) anschließen können:

- *•* **Serieller Anschluss**
- *•* **USB-Verbindung**
- *•* **Wireless Funkverbindung (kabellos) mittels Bluetooth Technologie**

Für weitere Informationen verweisen wir auf die IDC3 Bedienungsanleitung.

l  **Vor dem Start von Anwendungen, welche über Schnittstellen mit dem Gerät selbst verbunden werden, sollte das Gerät vorab unter Spannung gesetzt, angeschlossen und eingeschaltet werden. Andernfalls könnten Kommunikationsfehler anfallen.**

# <span id="page-35-0"></span>**7 TECHNISCHE DATEN**

### **Technische Daten:**

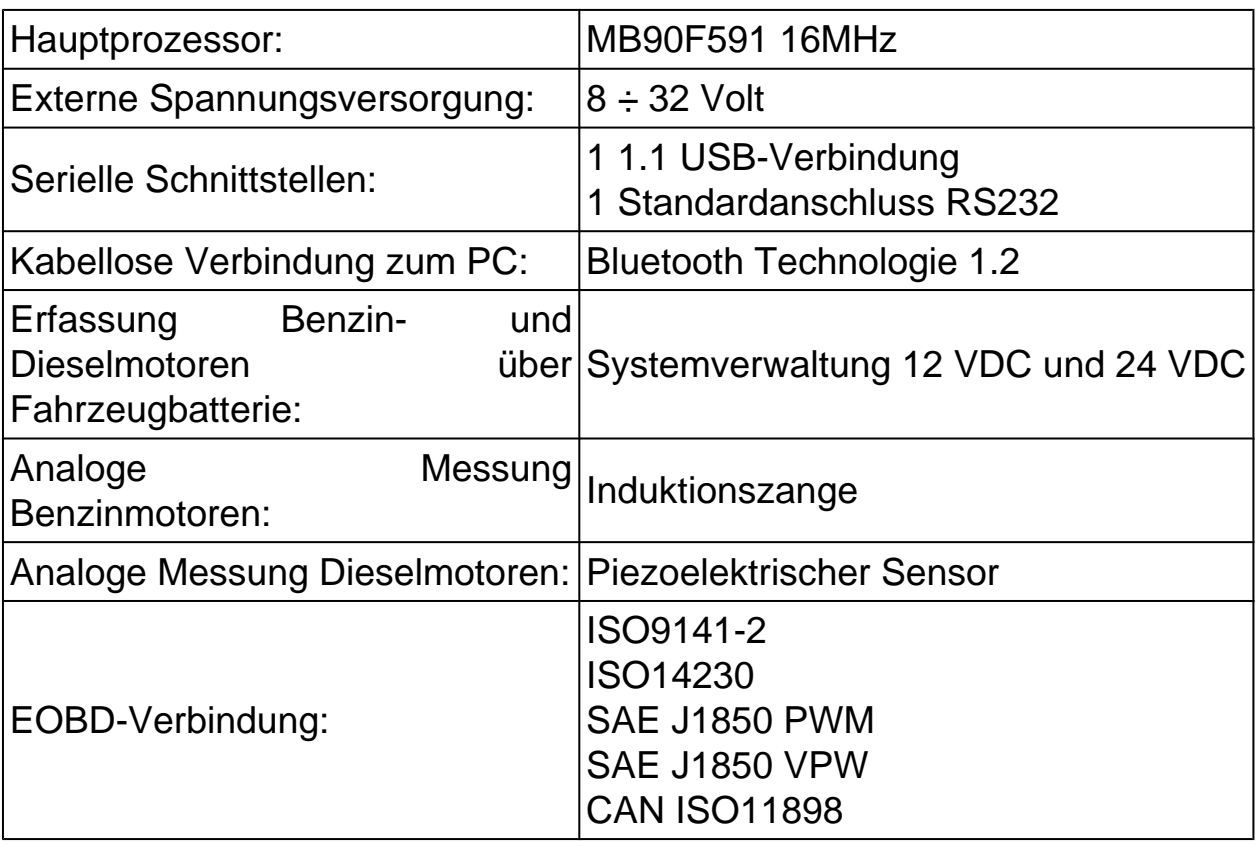

### **Betriebsbedingungen:**

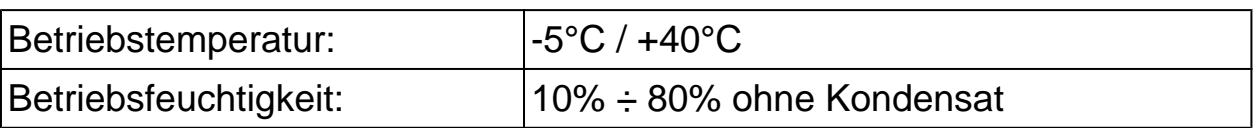

### **Physikalische Eigenschaften:**

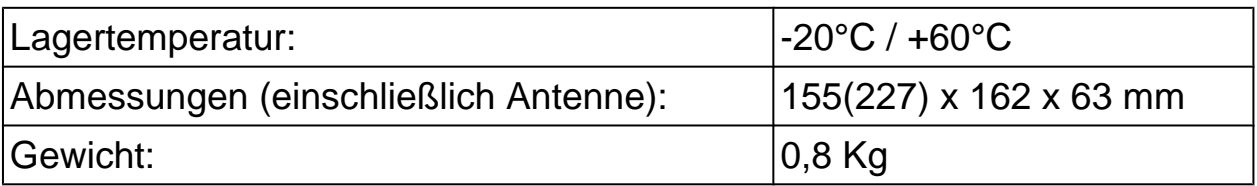

### <span id="page-36-0"></span>**8 GLOSSAR - Begriffsbestimmungen**

- *•* **Klick oder Klicken:***Drücken der linken Maustaste*
- *•* **Cursor:***Stehende oder blinkende Anzeige mit rechteckiger oder vertikaler Strichform, welche dem Nutzer anzeigt, wo die über die Tastatur eingegebenen nächsten Schriftzeichen eingefügt werden*
- *•* **Default:***Bezieht sich auf die Konfiguration, einen Wert, eine allgemeine Einstellung, die für den "Start" durch das Programm definiert ist. Der Default Wert kann mit einem Wert Ihrer Wahl ersetzt werden.*
- *•* **Download:** *Programme, Informationen oder Daten ins Gerät herunterladen. Hierzu wird in aller Regel ein Internetanschluss benötigt*
- *•* **Firmware:** *Programm (in einer Low-Level-Sprache) in Hardwarebauteilen (Mikroprozessoren – Speicher) eines elektronischen Systems*
- *•* **Hardware:** *Diagnosegerät oder Bearbeitungs- und Anzeigesystem, bezeichnet den elektrischen, elektronischen und mechanischen Teil des Gerätes*
- *•* **Ikonen:** *Kleine Schaltflächen auf dem Bildschirm, in denen Tasten oder Buttons mit symbolischen Zeichnungen zur entsprechenden Funktion dargestellt sind*
- *•* **Interface:** *Kann sowohl für Hardware als auch für Software Systeme benutzt werden, bezeichnet eine Schnittstelle, über die zwei unterschiedliche Systeme Informationen austauschen.*
- *•* **Maus:** *Auswahlgerät, mit welchem der Zeiger (Pfeil) auf dem Bildschirm bewegt werden kann. Normalerweise mit zwei Tasten, links und rechts. Mit der linken Taste wählen oder bestätigen Sie eine Auswahl oder Option. Mit der rechten Taste rufen Sie Zusatzfunktionen zur durchgeführten Auswahl auf.*
- *•* **Navigation oder Navigieren:** *Übergang von einer Funktion zu einer anderen, von einer Information zu einer anderen, von einem Schema/ Schaltplan zu einem Gerät, usw. oder im Allgemeinen der Pfad des Programms von der ersten Bildschirmseite, von der die Suche beginnt, bis zur letzten Bildschirmseite, auf der die Suche endet.*
- *•* **Peripheriegeräte:** *Alle Geräte und Sekundärinstrumente, welche mit dem Hauptgerät kommunizieren und Daten senden oder empfangen. Beispiele für Peripheriegeräte: Drucker, Abgas-Analysegerät, Autodiagnose-Modul, DVD-Laufwerk usw.*
- *•* **Zeiger:** *Wird normalerweise durch einen Pfeil dargestellt. Er bewegt sich auf dem Bildschirm durch Mausbewegung, so dass er mit den Programmfunktionen interagieren kann.*
- *•* **Software:** *Bezieht sich auf ein Diagnosegerät, Bearbeitungs- oder Anzeigesystem und bezeichnet Programme zur Benutzung und Anwendung der Hardware in verschiedenen Modi.*
- *•* **Wireless:** *Anschlussmodus zwischen zwei elektronischen Systemen ohne die Verwendung elektrischer Kabelanschlüsse.*